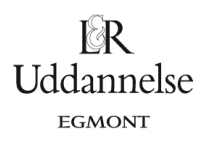

## **Grader og radianer på dit værktøj**

Når **Maple** har Gym-pakken indlæst vil programmet automatisk opfatte enheden for den variable som:

- *radianer,* når man skriver de trigonometriske funktioner med *lille:* sin(x), cos(x) og tan(x)
- *grader*, når man skriver de trigonometriske funktioner med stort: Sin(x), Cos(x) og Tan(x).

website: link fra kapitel 1

## I **Geogebra**

Du finder Geogebra-dokument om radianer og grader *[her.](http://www.lr-web.dk/Lru/microsites/hvadermatematik/hem3download/kap1_QR7a_ekstra_grader_og_radianer.ggb)*

**Trin 1**: Geogebra 5 er som standard sat til regne i radianer. Opret en skyder *k*, med værdier fra 0 til <sup>2</sup><sup>×</sup>*<sup>p</sup>* .

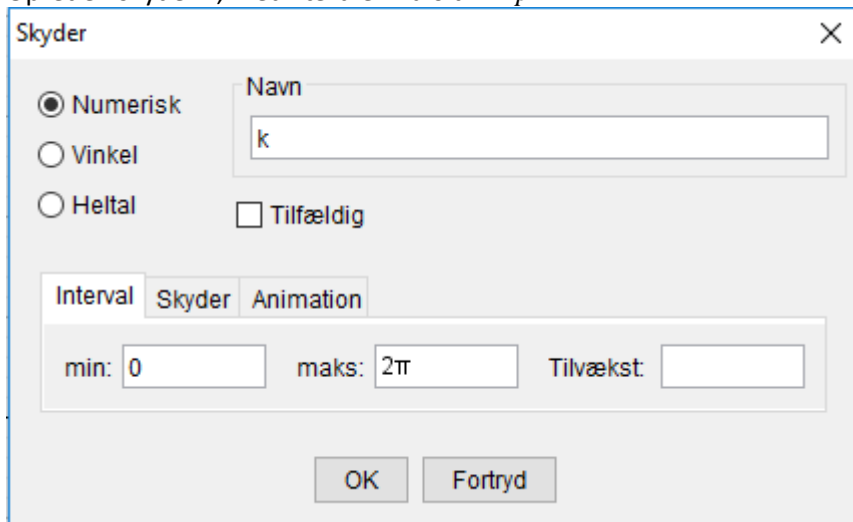

**Trin 2**: Opret et punkt P i inputlinjen  $P = (\cos(k), \sin(k))$ .

Input  $P = (cos(k), sin(k))$ 

**Trin 3**: Højreklik på punktet *P* i tegneblokken, og vælg Tænd spor.

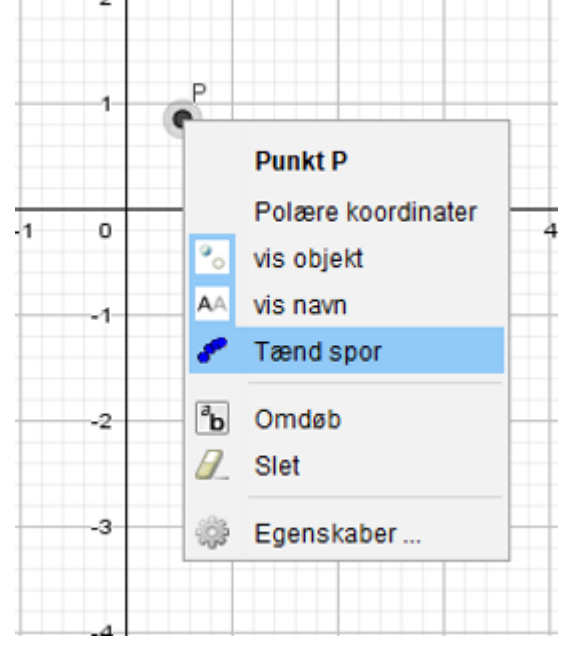

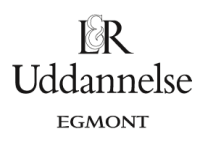

website: link fra kapitel 1

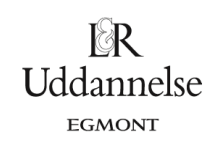

## **Trin 4**: Gennemløber skyderen *k* hele intervallet fås punkter på enhedscirklen.

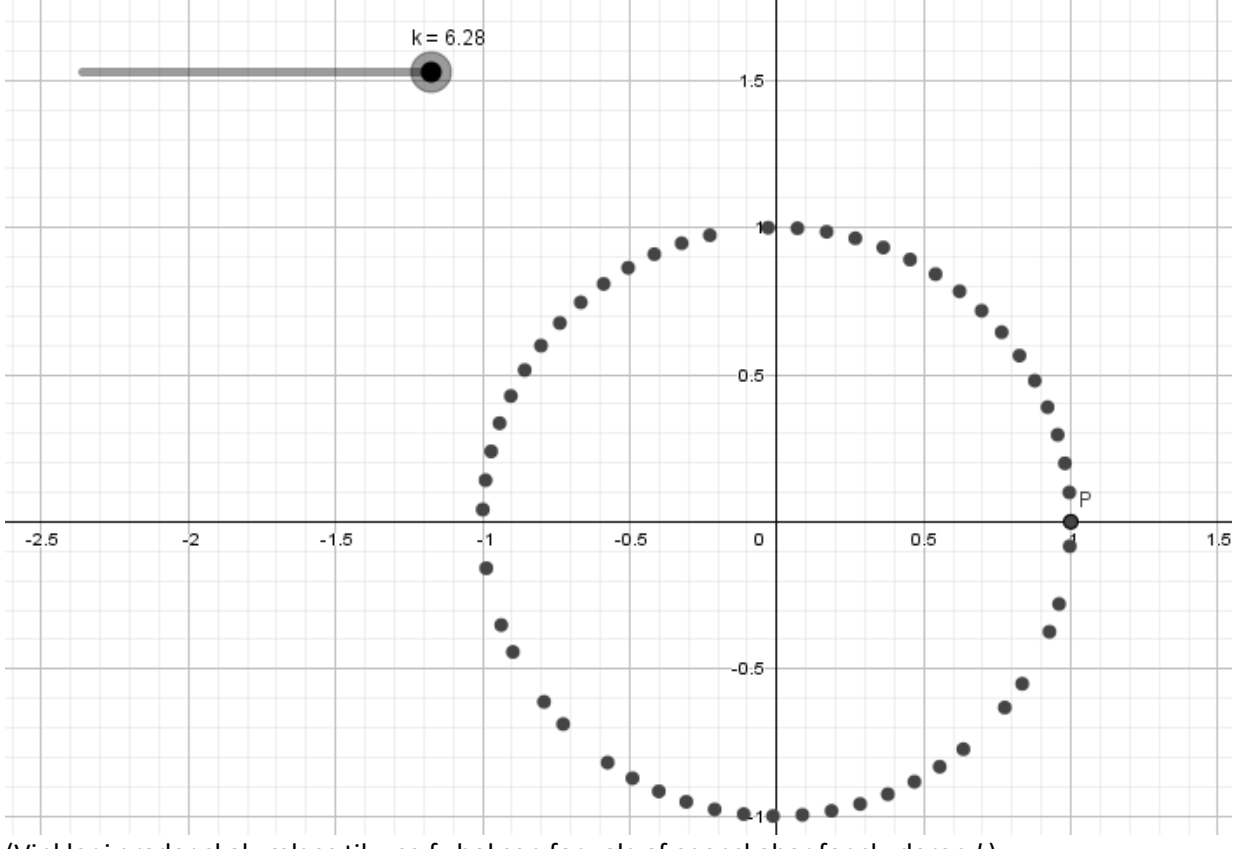

(Vinkler i grader skal vælges til – se fx boksen for valg af egenskaber for skyderen *k*).

**Hvad er matematik? 3 ISBN 9788770668781**

website: link fra kapitel 1

I **TI Nspire (På vej)**

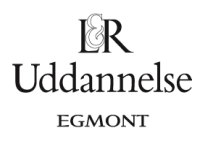